## Aylık Prim ve Hizmet Belgesi Oluşturma

Aylık Hizmet ve Prim Belgesi, aylık hizmet ve prim bilgilerinin listelendiği Sosyal Sigortalar kurumuna verilen belgedir. Aylık Hizmet ve Prim Belgesi'nin, seçilecek personel bazında toplu olarak oluşturulması için Ücret Yönetimi program bölümünde İşlemler menüsü altında yer alan Aylık Prim ve Hizmet Belgesi Oluşturma seçeneği kullanılır.

Filtreler seçeneği ile, belgenin hangi personel için oluşturulacağı belirlenir.

Aylık Hizmet ve Prim Belgesi Oluşturma filtreleri şunlardır:

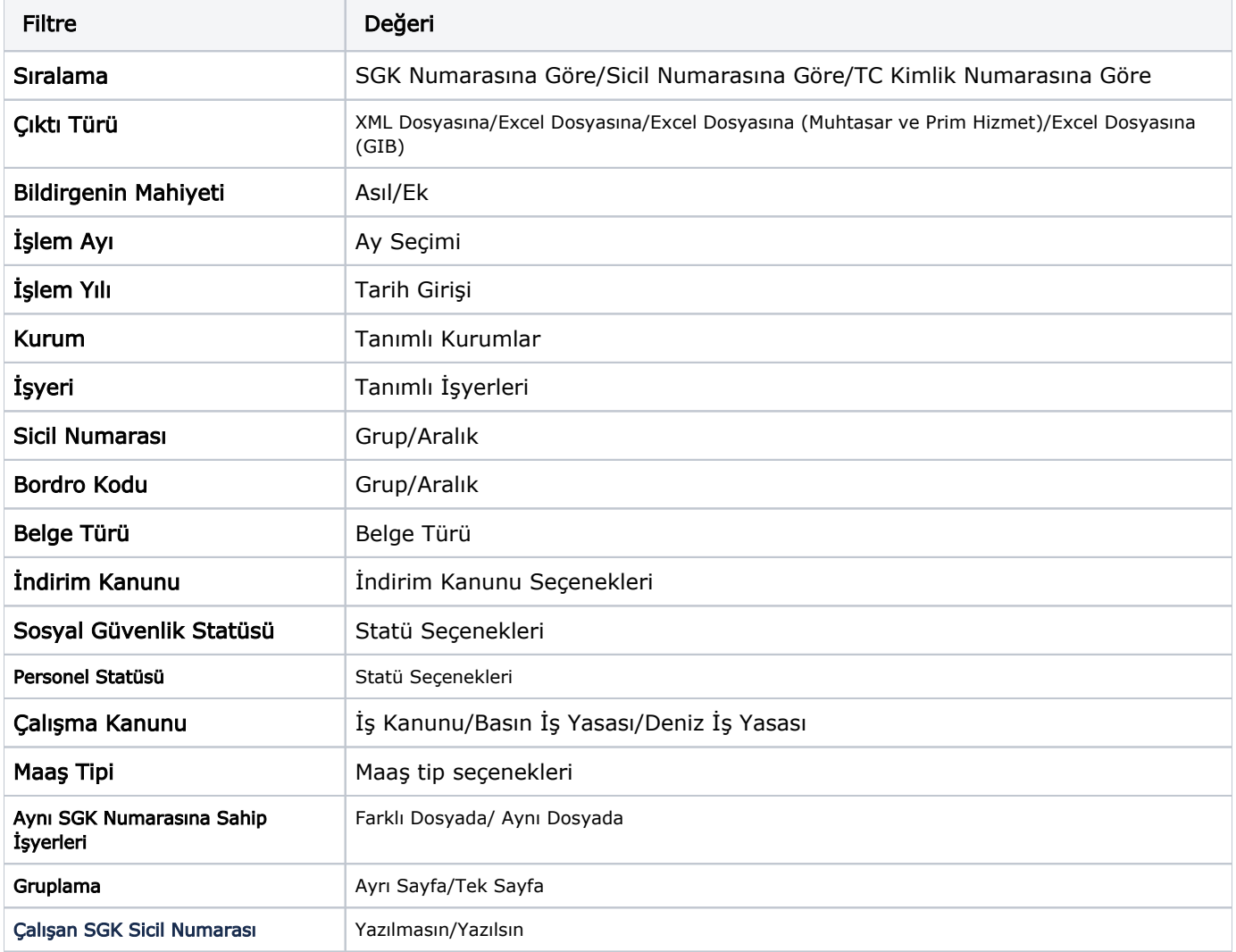

Filtreler uygulandıktan sonra gelen bilgiler Transfer düğmesine tıklanarak ilgili kuruma aktarılır.

Çıktı Türü satırının "Excel Dosyasına (Muhtasar ve Prim Hizmet)" olarak seçilmesiyle oluşturulan belgenin içeriği, Genel Muhasebe modülü-e-Beyannameler-[Muhtasar ve Prim Hizmet](https://docs.logo.com.tr/display/J3ERPKD/Muhtasar+ve+Prim+Hizmet) beyannamenin SGK Bildirimleri sekmesinde gösterilir.

"Excel Dosyasına (GIB)" seçeneği ile APHB\_01\_01.01.01\_012018.xls formatında bir dosya oluşturularak e-beyanname programına aktarılır.